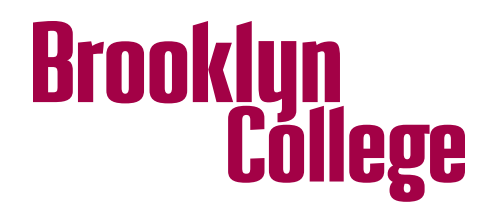

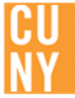

## **Student FACTS Guide for State Financial Aid Eligibility**

The following steps provide instructions for how to access FACTS so that you can determine your State Financial Aid (TAP, APTS and/or HESC scholarships (including Excelsior) eligibility.

- **STEP 1** Login to CUNYFirst at **home.cunyfirst.cuny.edu**
- **STEP 2** Navigate to > **Student Center**
- **STEP 3** In the **Advisement/Transcript** section, click the **FACTS Financial Aid** link. You will navigate to a new screen that will give you the option to open DegreeWorks and FACTS. Click on the FACTS.

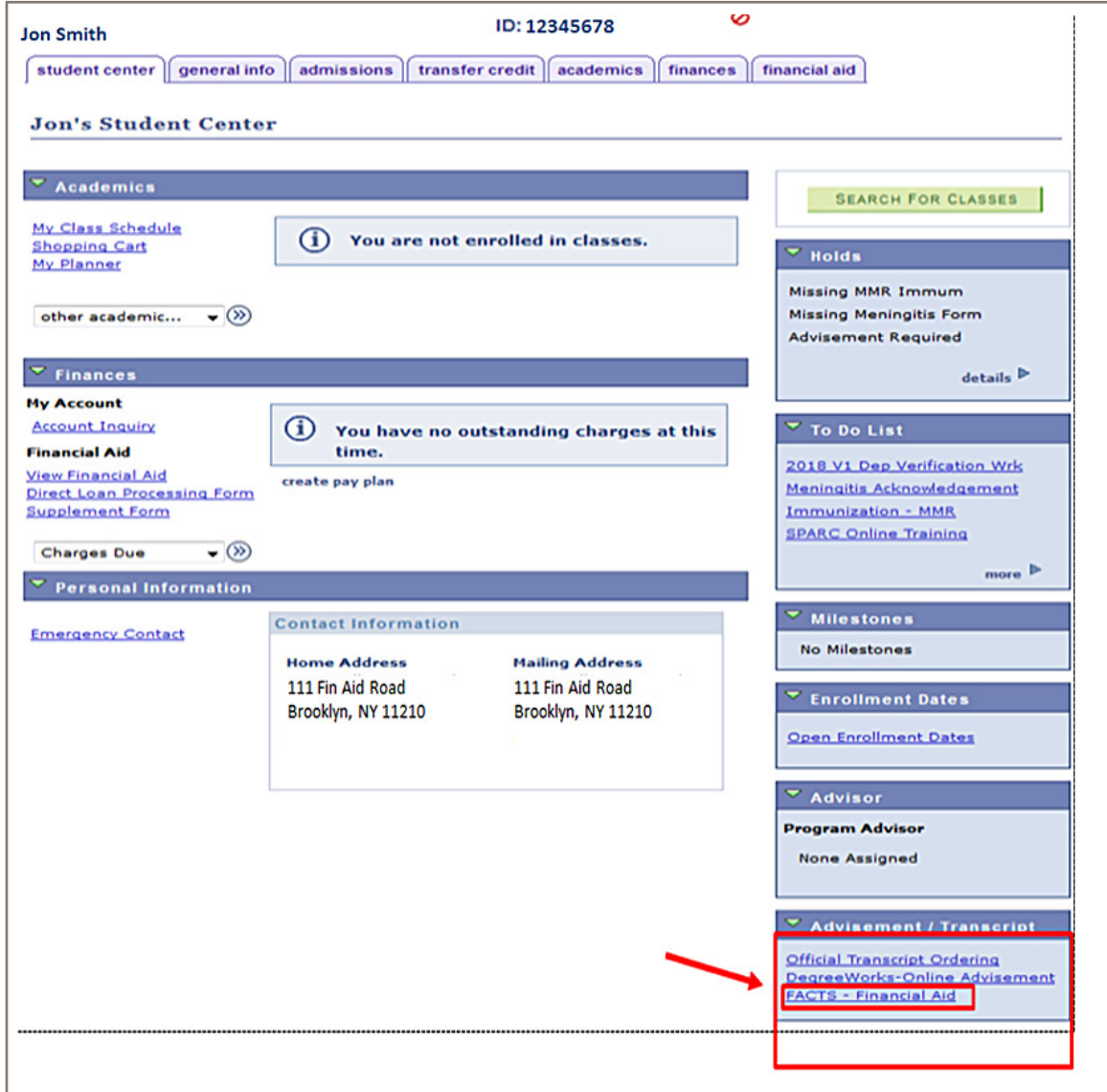

**STEP 4** Enter your 8 digit EMPL ID number and then click submit.

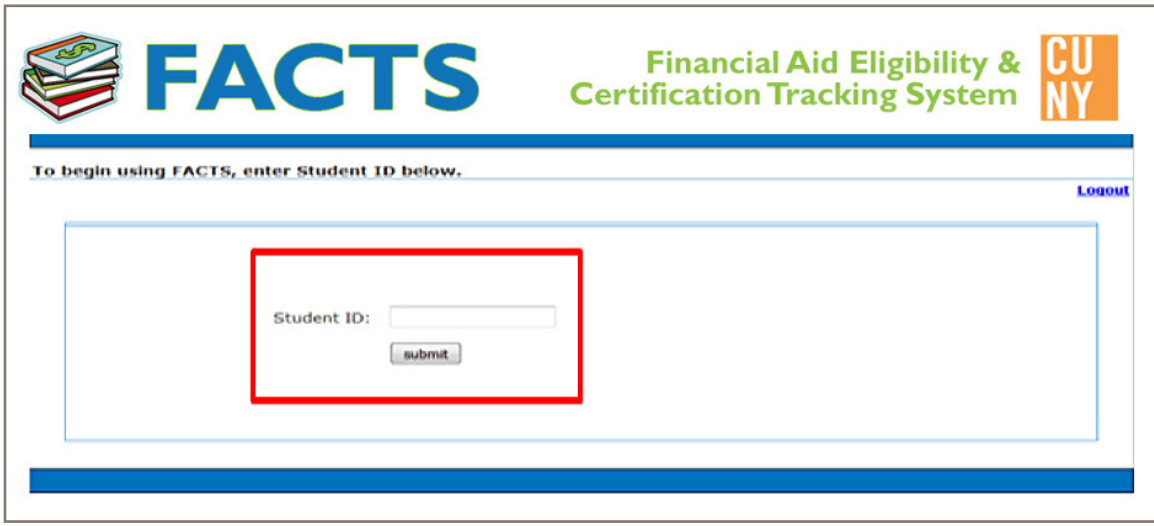

**STEP 5** Review your State Financial Aid (APTS, TAP and HESC Scholarships (including Excelsior) eligibility for the term in question. If you see "Not Eligible", consult the **Failed State Financial Aid Status Resolution Guideline Table** below for appropriate resolution and/or inquiry.

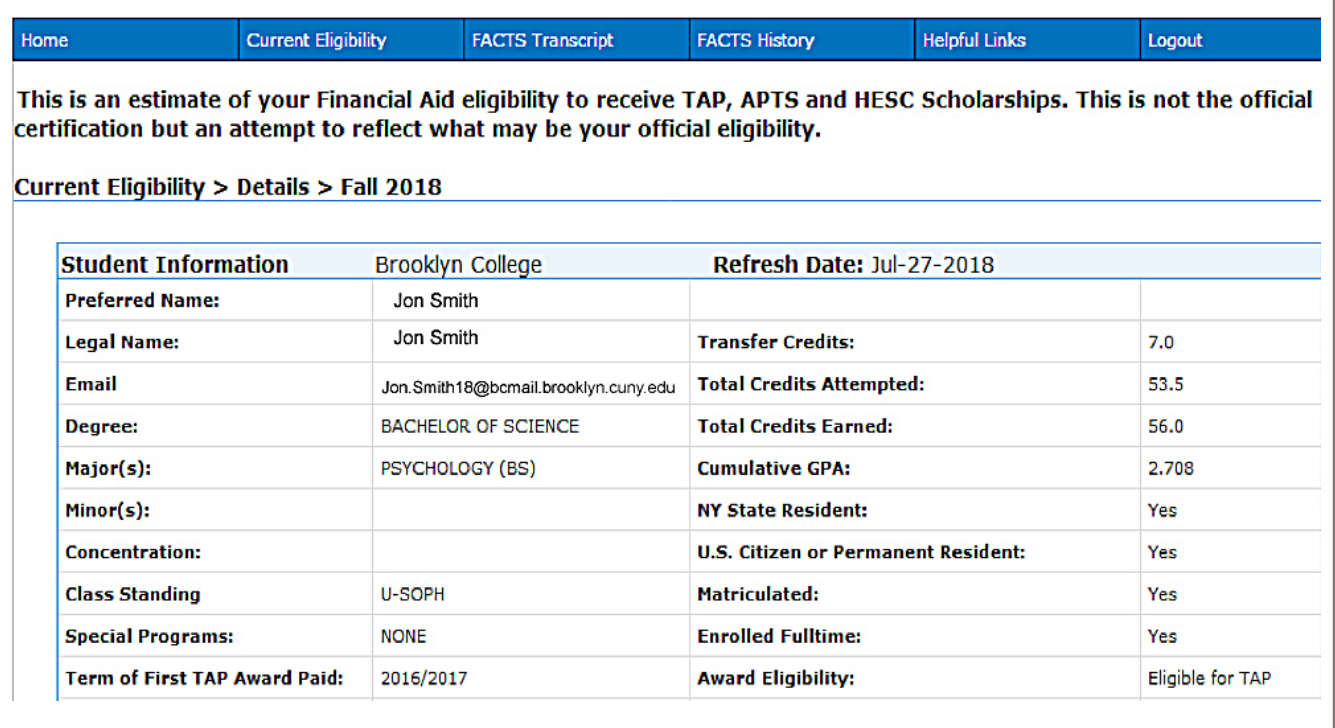

In this section, you can see and confirm your information such as name, degree, major(s)/minor(s), First TAP payment year, Transfer Credit information (if applicable), Total Credits Attempted and Earned at Brooklyn College, etc.

## **Example of a State Financial Aid Ineligible Screen**

Please note that each student's State Financial Aid ineligible situation is different. One or more reasons may be applicable to a student. The record should always be reviewed carefully to determine whether or not there is a single cause or multiple causes for being State Financial Aid ineligible.

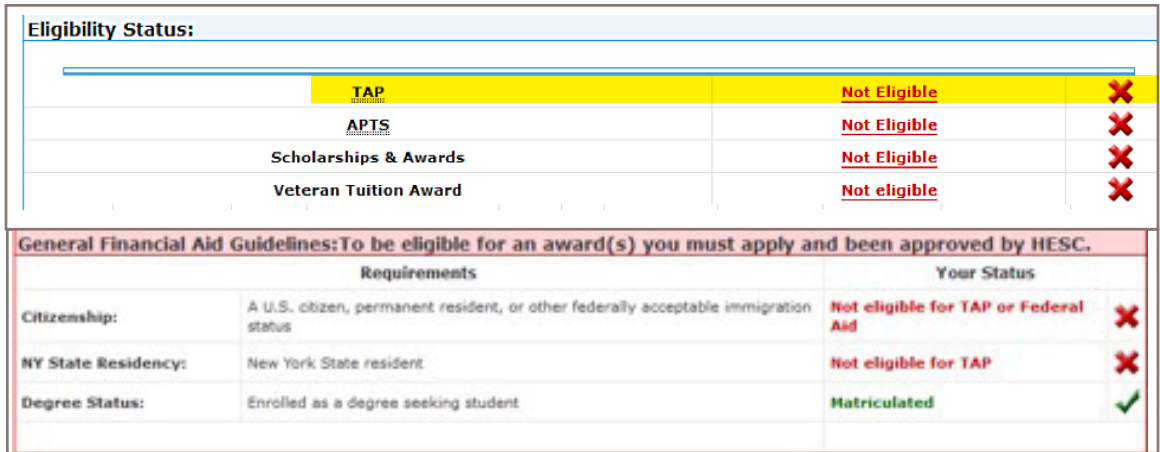

**Eligibility Status indicates that you are Not Eligible. Click on the** *Not Eligible* **link for more information.**

**Column 1** lists some of the requirements to be State Financial Aid eligible.

**Column 2** provides a description of the requirements listed in column 1.

**Column 3** indicates the eligibility status for each of the requirements listed in column 1. Please note in this column, green text means that that the requirements have been met and red text means that the requirements have not been met.

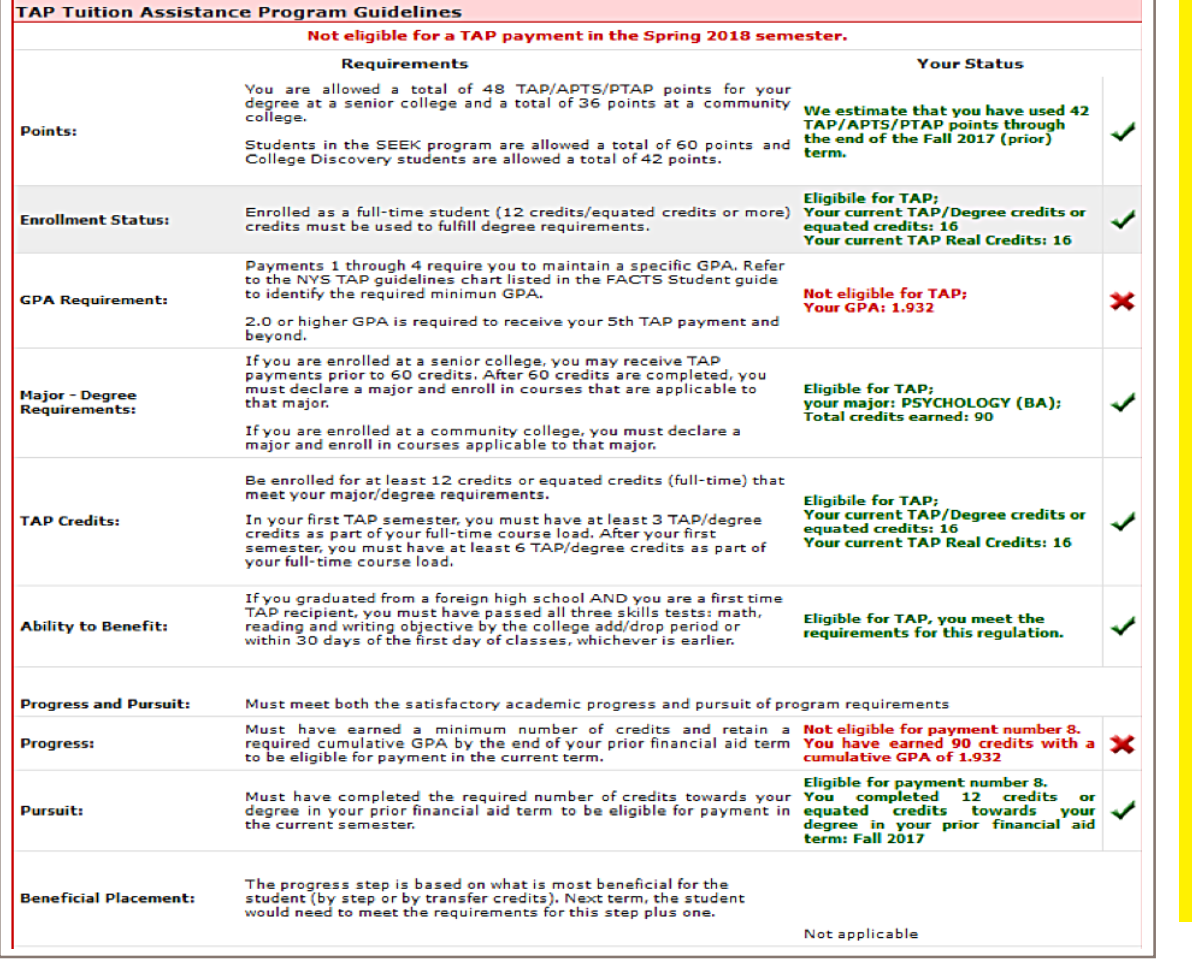

See the **"Failed Status Financial Aid Status Resolution Guideline Table"** on the next page to resolve these issues.

**IMPORTANT:** Review semester deadlines on the Academic Calendar (such as major declaration) each semester to ensure that you perform the appropriate action in time

www[.brooklyn.cuny.](www.brooklyn.cuny.edu/web/about/administration/enrollment/registrar/bulletins.php)

[edu/bulletin](www.brooklyn.cuny.edu/web/about/administration/enrollment/registrar/bulletins.php)

## **Failed State Financial Aid Status Resolution Guideline Table**

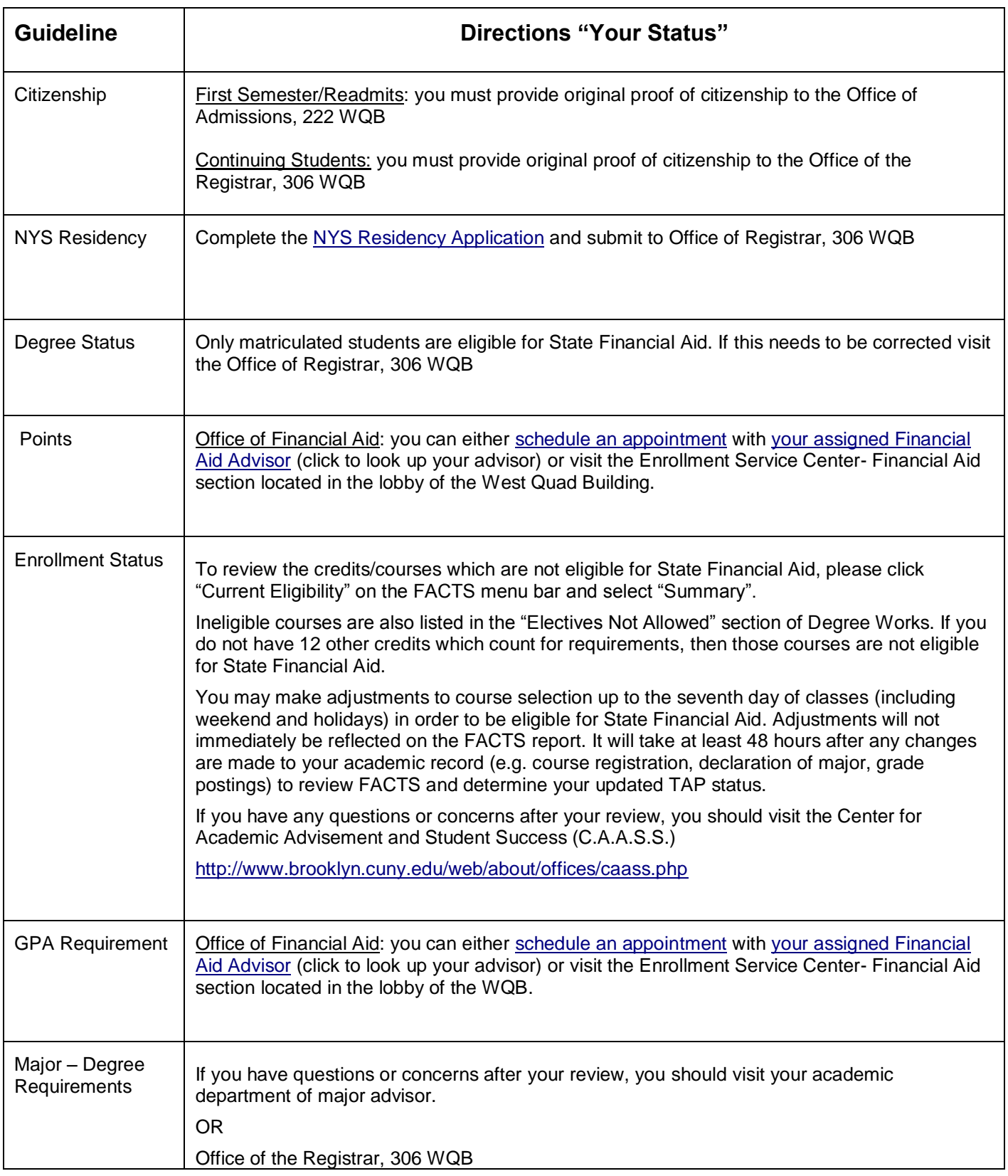

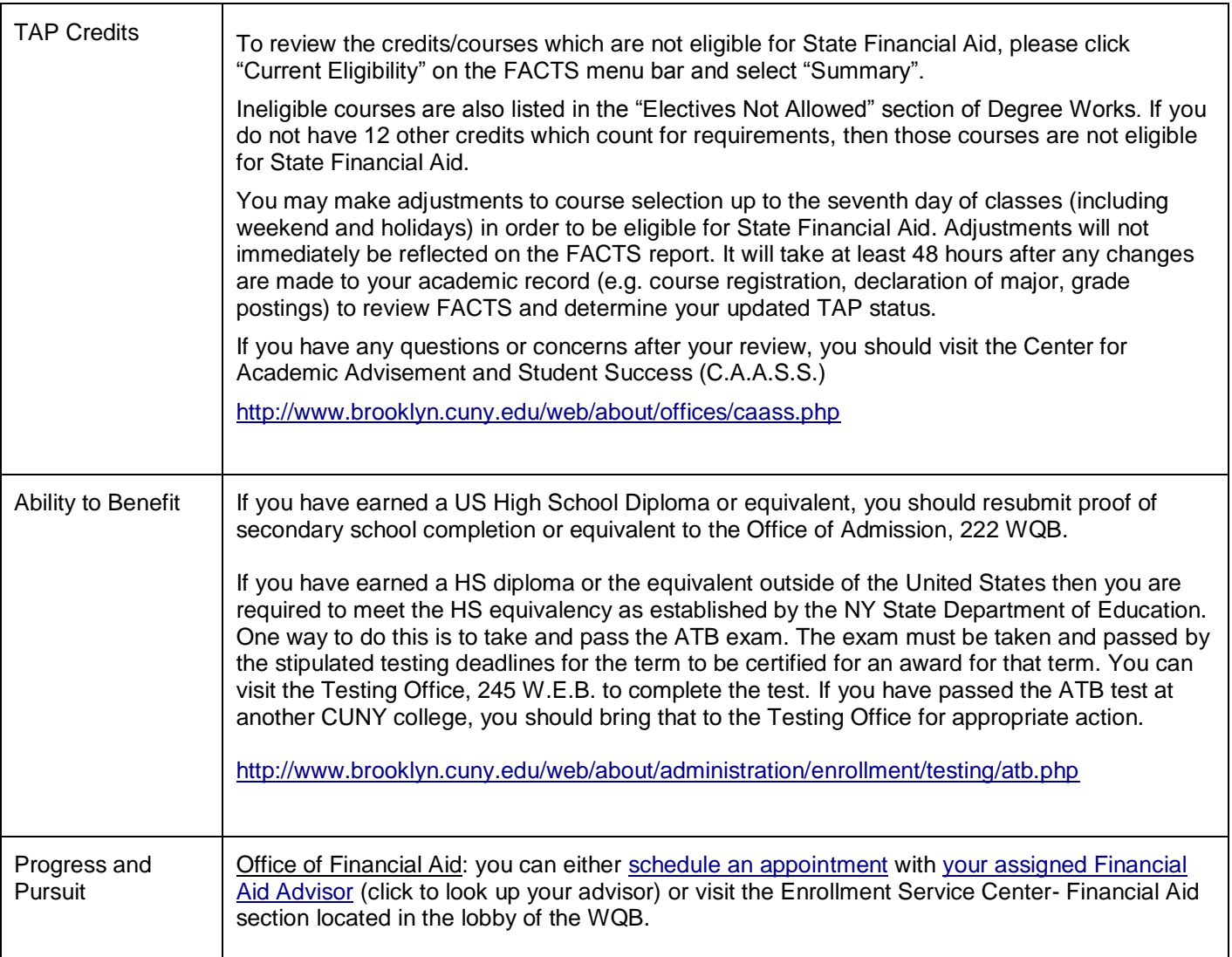

IMPORTANT: Review semester deadlines on the **Academic Calendar** (such as major declaration) each semester to ensure that you perform the appropriate action in time www. [brooklyn.cuny.edu/bulletin](http://www.brooklyn.cuny.edu/web/about/administration/enrollment/registrar/bulletins.php)